# PHILHARMONIC SOCIETY<br>COMMITTEES Join us live on Zoom! January 16, 2023 @ 1 PM Virtual Literary Event with Author Alka Joshi

*New York Times* **Best Seller Reese Witherspoon - Hello Sunshine Book Club** 

Presented by Santa Ana and Town & Country Committees To Benefit Philharmonic Society's Youth Music Education Programs

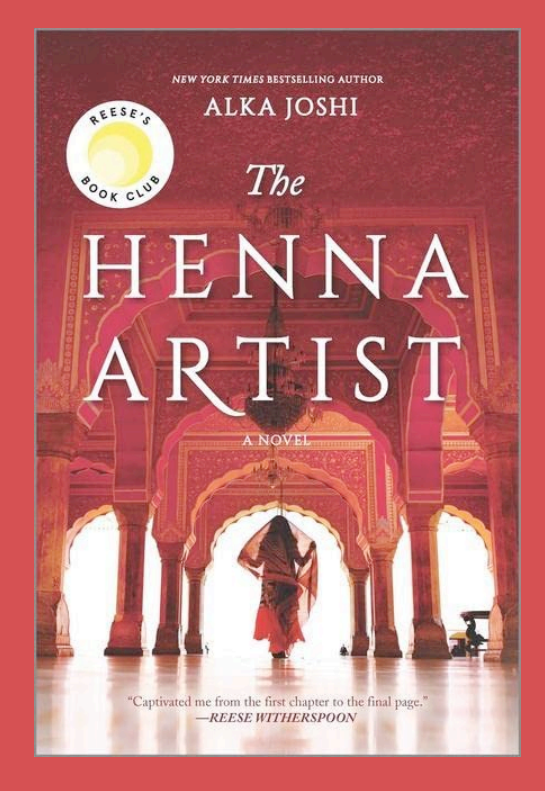

Register by December 15, 2022 . Early Bird Drawing for a \$100 Amazon Gift Card

### **SAVE THE DATE! January 16, 2023 @ 1 PM (Pacific) Zoom with us to hear** *The Henng Artist* **author Alka Joshi**

**Santa Ana and Town & Country Committees** bring another interesting author—recommended to us by many book clubs and readers—to review her best selling book, **The Henna Artist**, for your enjoyment. Gather together in homes for lunch or refreshments with friends, then enjoy the author's fascinating up close and personal Zoom presentation. 

**About the Book:** Learn about one woman's struggle for fulfillment in a society pivoting between the traditional and the modern. Escaping from an abusive marriage, seventeen-year-old Lakshmi makes her way alone to the vibrant 1950s pink city of Jaipur, India. There she becomes the most highly requested henna artist—and confidante—to the wealthy women of the upper class. But trusted with the secrets of the wealthy, she can never

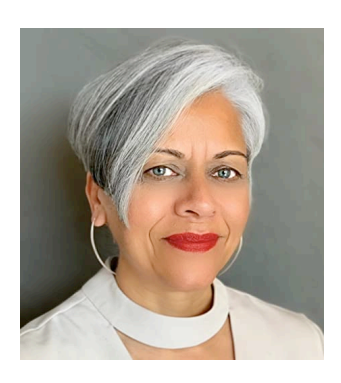

reveal her own. Known for her original designs and sage advice, Lakshmi must tread carefully to avoid the jealous gossips who could ruin her reputation and her livelihood. As she pursues her dream of an independent life, she is startled one day when she is confronted by her husband, who has tracked her down these many years later.

**About the Author:** Alka Joshi was born in the desert state of Rajasthan in India. In 1967, her family immigrated to America. She earned a BA from Stanford University and an MFA from California College of Arts in San Francisco. Prior to writing The Henna Artist, Alka ran an advertising and marketing agency for 30 years. She has spent time in France and Italy and currently lives with her husband on the Northern California Coast.

*"Captivated me from the first chapter to the final page." — Reese Witherspoon*

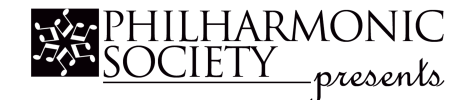

*For more information, contact:* **[ecordesca@aol.com](mailto:ecordesa@aol.com?subject=The%20Henna%20Artist%20Information)**

## **Plan a Zoom Literary Party!**

#### **Watch the Literary Event with your Committee/Group You Provide the Food and Friends Monday, January 16, 2023 @ 1 PM (Pacific)**

*The Literary Event registration forms will be available soon. After you send in your registration and payment, we will email the Zoom link to you a few days before the January 16, 2023, event. Join in at 12:45 PM!*

**Click the underlined links to watch how to** *[SET UP YOUR TV](https://www.youtube.com/watch?v=rn7C8rm2OGw)* **with either HDMI cable or WIFI so you can view the Zoom Literary event mirrored/cast from your laptop computer or iPhone onto your TV screen.** 

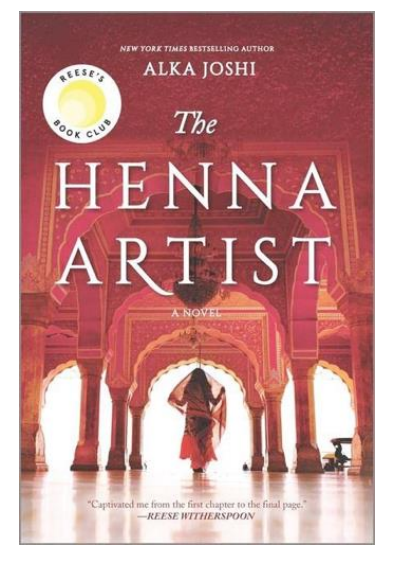

- **A. MANUALLY CONNECT YOUR LAPTOP COMPUTER (either PC or Mac) TO YOUR TV with a High Speed HDMI [CABLE](https://smile.amazon.com/AmazonBasics-High-Speed-HDMI-Cable-Black-dp-B08BS29VG4/dp/B08BS29VG4/ref=dp_ob_title_ce?th=1) (High Definition Multimedia Interface) that transports video and audio from your computer to your television's HDMI input jack. It is easy. Click on links for more information.**
	- **1.** Look at your laptop to determine 1) the type of port or adapter and 2) length (6 or 10-foot) of a High Speed HDMI cable to purchase to connect your laptop to the TV's HDMI port.
	- **2.** Or… get an *[APPLE LIGHTNING to HDMI](https://www.amazon.com/Apple-Lightning-Digital-AV-Adapter/dp/B009WHV3BM/ref=sr_1_3?crid=2JF7BTRP21DGH&keywords=apple+lightning+to+html&qid=1658802751&sprefix=apple+lightening+to+html+%2Caps%2C309&sr=8-3)* adapter for your iPhone to plug into an HDMI cable.
	- **3.** Plug one end of the cable into your laptop's output port (or into the iPhone adapter)
	- **4.** Plug the other end of the cable into your TV's HDMI input port.
	- **5.** Use your TV remote to change the TV's *[SOURCE](https://www.youtube.com/watch?v=WYd4aV48jfc) or INPUT* to the HDMI port to which you connected the HDMI cable. **NOTE: TV won't mirror your laptop screen without changing SOURCE.**
	- **6.** From laptop or iPhone, open the Zoom link that will be emailed to you so you can watch the Event.
	- **7.** Control sound levels from your computer and the TV remote.
	- **8.** Keep your laptop lid open. Remember also that others will view you from your laptop's camera.

**B. OR…WIRELESSLY CONNECT YOUR LAPTOP (or iPhone) to your TV using your WIFI network. Make sure your Laptop/Phone/TV are all using the same WIFI network, otherwise it won't mirror/cast.**

- For iOS (Apple) devices and Mac computer:
	- 1. If you have an iPhone, iPad, or Mac, you can purchase an *[Apple TV box](https://www.amazon.com/2021-Apple-32GB-5th-Generation/dp/B0933BY6P4/ref=sr_1_4?crid=1VK0GJ5S8XQ6&keywords=apple+tv+4k+64gb%2C+latest+model&qid=1658617745&sprefix=apple+tv%2Caps%2C201&sr=8-4)* that is connected to your TV to work with the Apple AirPlay wireless system. Some TVs already have an Apple TV or AirPlay option.
	- 2. Follow how to *[SET UP APPLE TV](https://www.youtube.com/watch?v=pixGhuxJidw)*. *(click to view*)
- For PC Windows computers, there are several ways: *[See VIDEO using CHROME and COMCAST](https://www.youtube.com/watch?v=bRjbAVnHuwQ)*

#### **QR 50**

*If you need more assistance to set up your computer or iPhone with the HDMI cable, find the right adaptor, or mirror/cast wirelessly—take a photo of the back of your TV (showing the HDMI ports) and then take your laptop into a Best Buy or Apple computer store to ask a geek to help you.*

**Literary Event Questions? Contact Elaine Cordes at [Ecordesca@aol.com](mailto:Ecordesca@aol.com)**

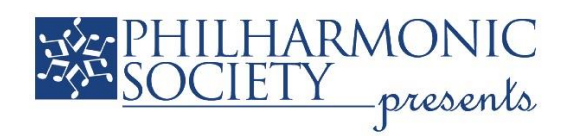

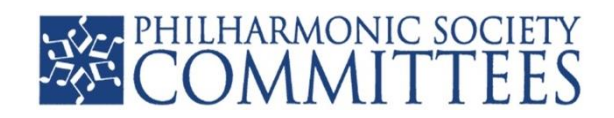

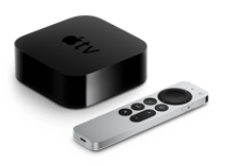